## Sign into Google Account

In order to access Google Classroom,

ALL students and teachers must be logged into their Google Profile. IMPORTANT <u>Even if you are logged into CLEVER, you still need to be logged into</u> <u>Google in order to access Google Classroom!</u>

The good news is that once it is done, you won't have to login again unless someone else logs into Google on the same computer.

All students have an email account. The password is printed on the stickers that includes their ID#.

Student Email:ID#@stu.bisd.usStudent Password:(Student Passwords Sent Via Excel Spreadsheet)

| <ol> <li>Go to Google</li> <li>Click Sign In</li> </ol> |               | Gmail Imagré 🏭 Sign in                                                                          |
|---------------------------------------------------------|---------------|-------------------------------------------------------------------------------------------------|
| (                                                       | Google Search | Pin Feeling Lucky                                                                               |
| 3. <i>Sign in</i> with your BISD email.                 |               | Google<br>Sign in<br>Use your Google Account                                                    |
|                                                         |               | Email or phone Forgot email? Not your computer? Use Guest mode to sign in privately. Learn more |
|                                                         |               | Create account Next                                                                             |

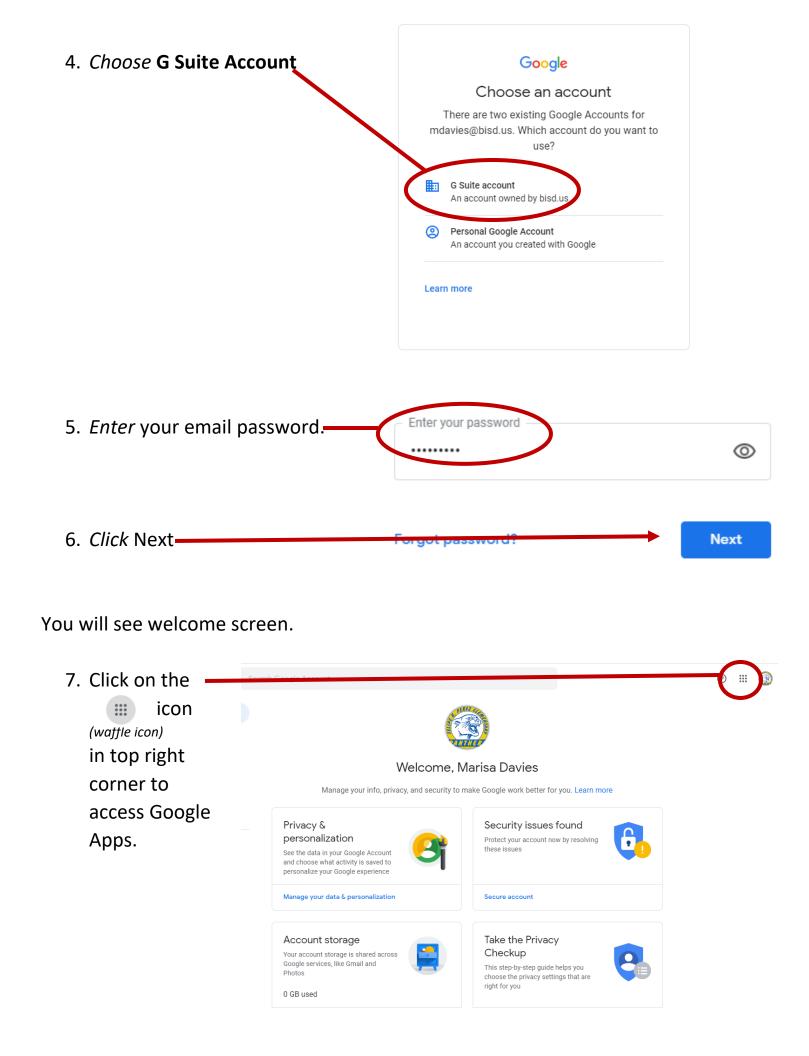

Once signed into Google, you can access apps through this menu or through CLEVER.

REMEMBER: You always have to be logged into Google in order to access Google Meets and Google Classroom.

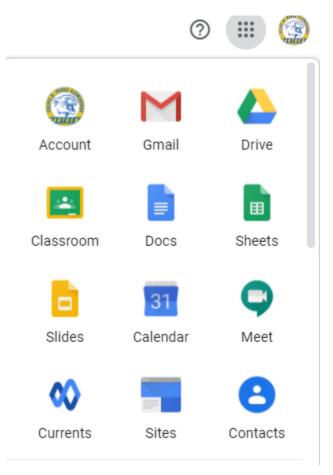